New Harmony ≫ New Solutions™

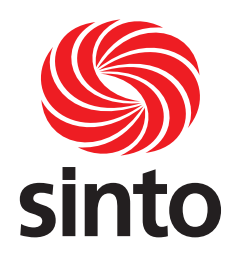

www.sinto.com

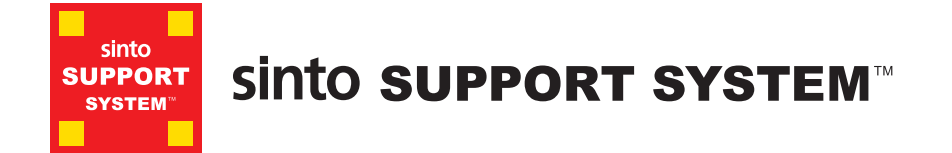

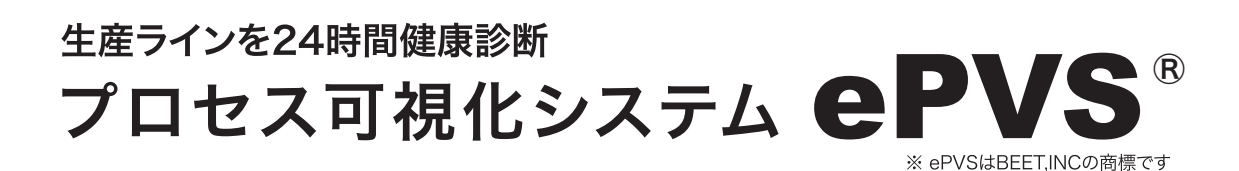

# Q&A 集

**www.sinto.co.jp**

#### オブジェクトツリー機能

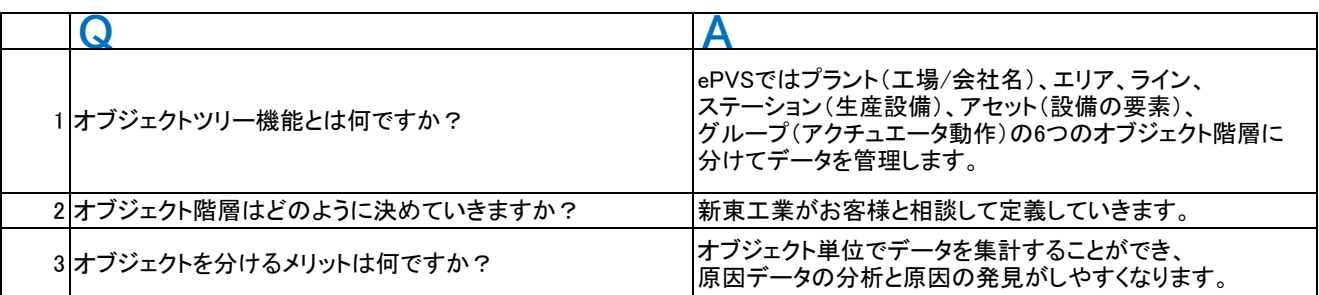

[オブジェクト階層]

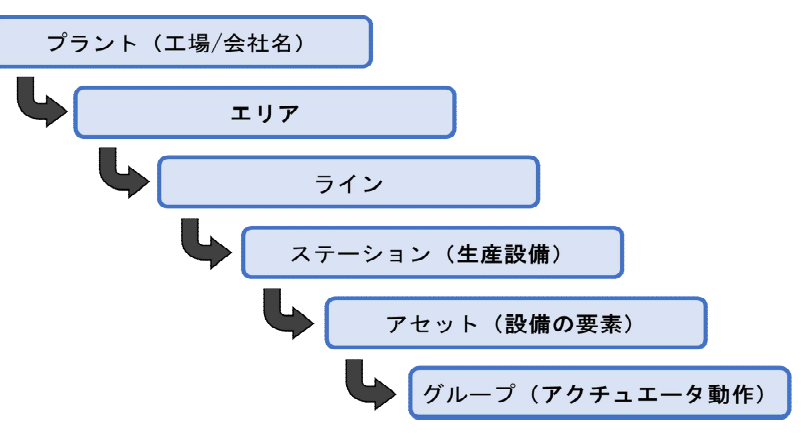

## サイクルモニタ機能

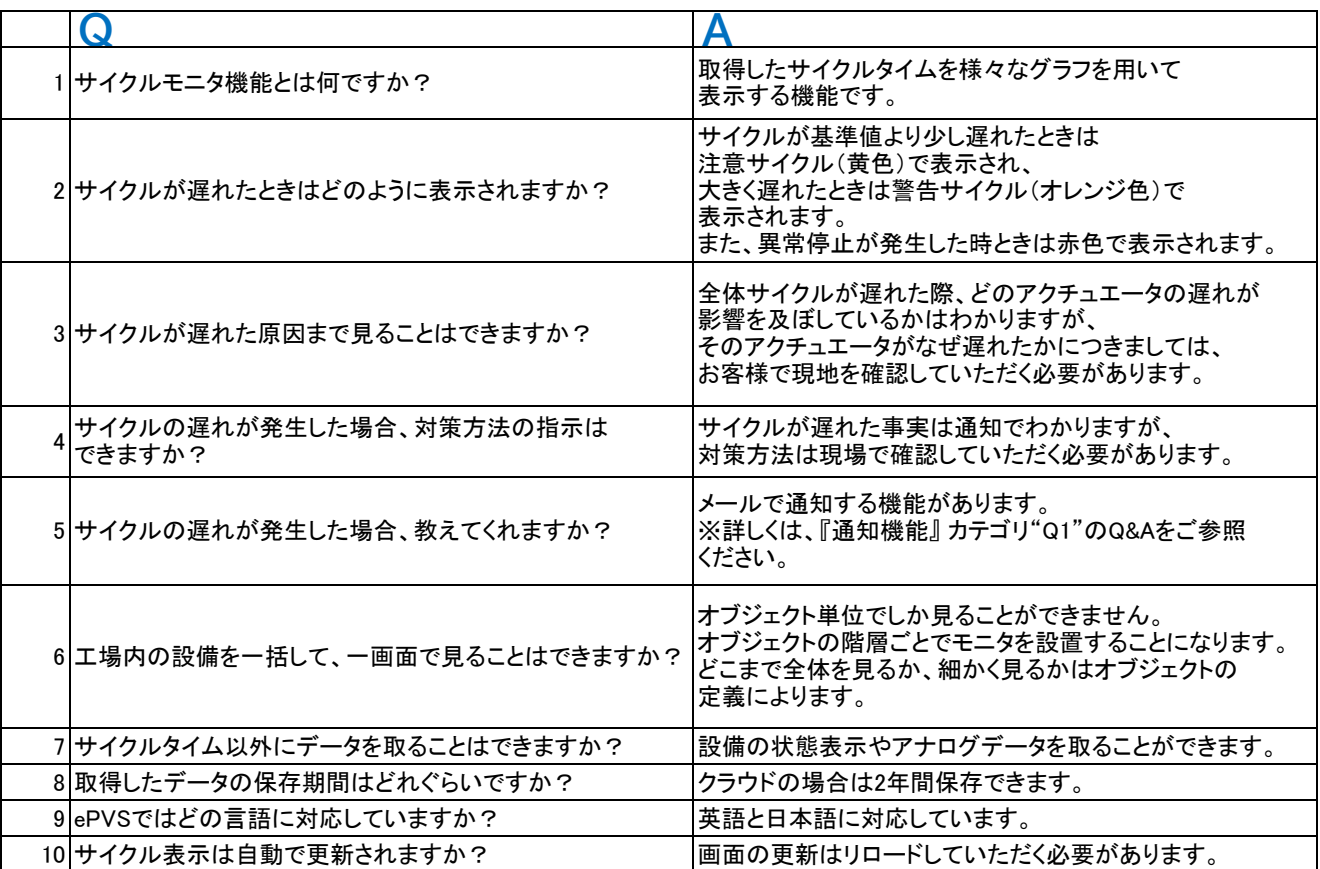

#### ユーザーダッシュボード機能

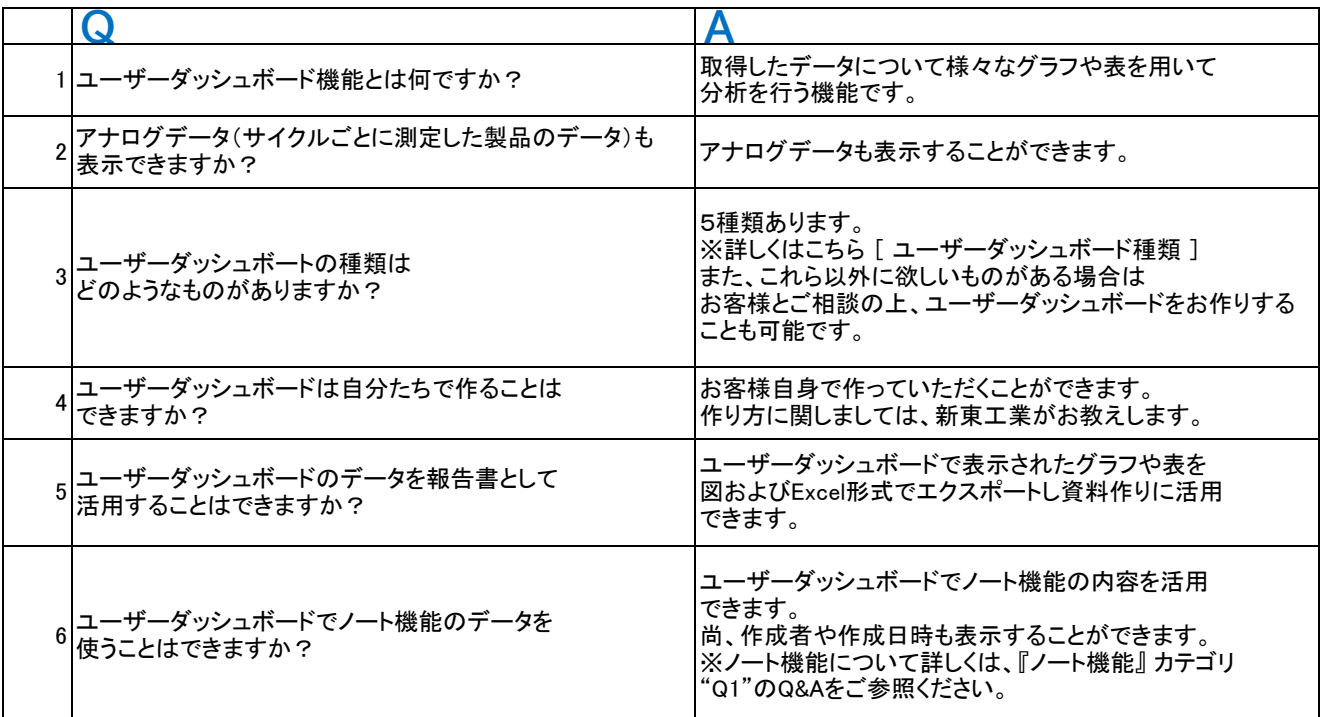

[ ユーザーダッシュボード種類 ]

#### \*ユーザーダッシュボード種類\*

1.ベースラインと平均サイクルタイムの差分 2.正常サイクル率の日別推移 3.異常停止回数/時間レポート 4.通常サイクルタイム散布図 5.生産数とJPH \*'

# ベースラインと平均サイクルタイムの差分

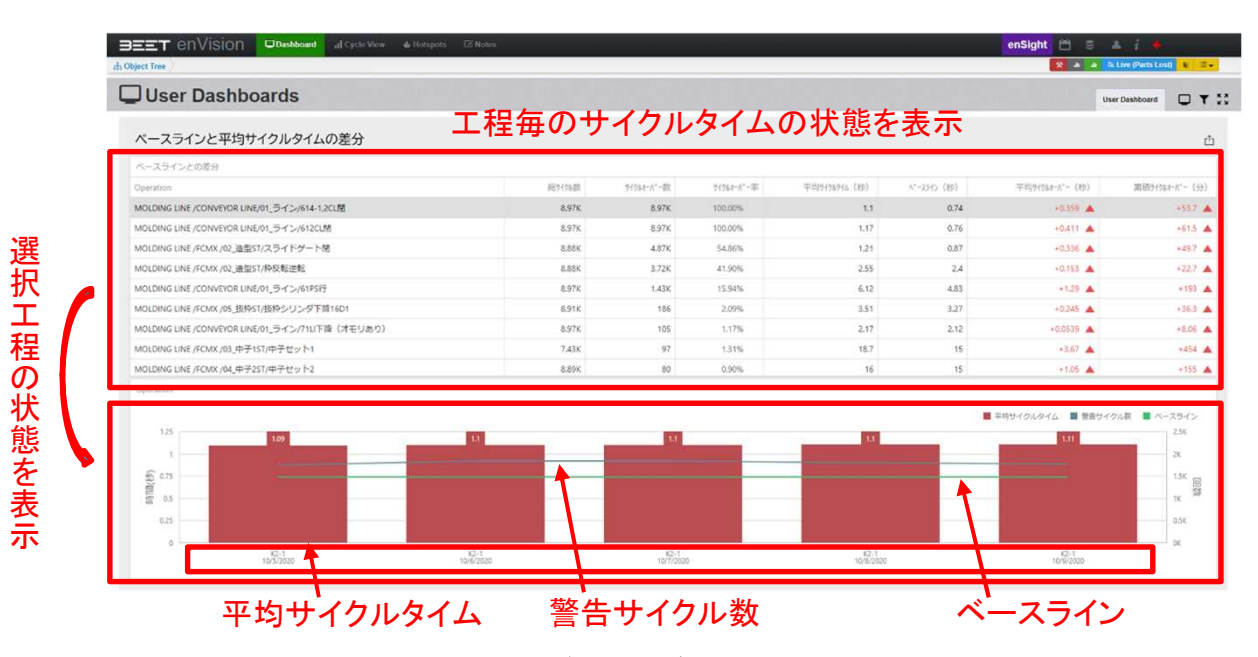

設定したベースラインに対して各工程がどの程度遅延しているかを表示。 遅延の状況を工程ごとに表示。微妙な遅れでも回数が多いと1日の稼働数 では大きな遅れの原因になるとかが分かる。

#### 正常サイクル率の日別推移

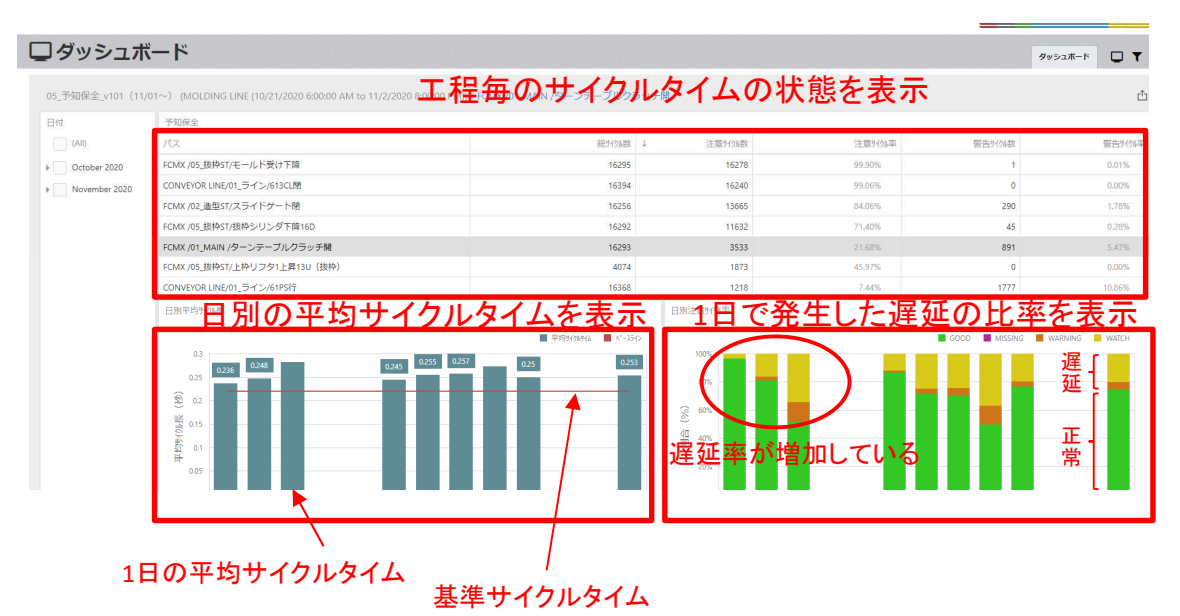

各工程が1日の稼働時間のなかでどの程度の遅れを出したかを見せる 日別の平均サイクルタイム及び遅延率が増加してくると設備に不具合が 発生している可能性が有るのと、遅延がそうかすればそれだけ可動率が 低下するので即不具合の対策を行えばロスを最小限に抑えられる。

## ベースラインと平均サイクルタイムの差分

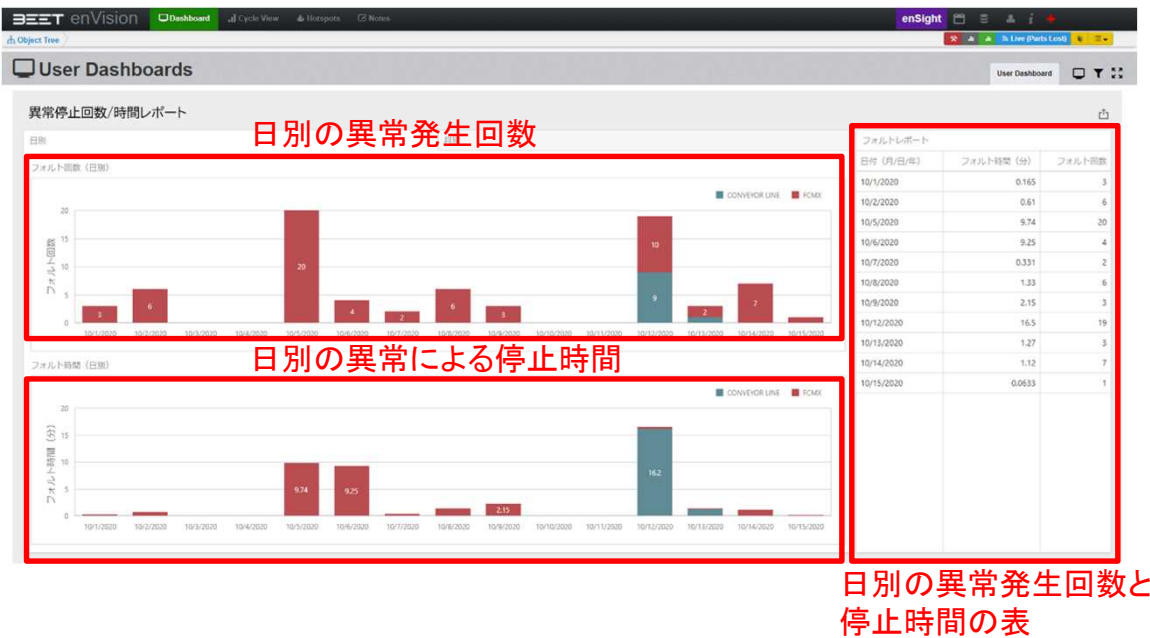

異常の発生回数と、リセットされるまでの時間をデータ化。 可動率の低下と異常の発生状況の関連性を分析する。 また、遅延がドカ停異常が多いのか、チョコ停異常の多発に よるのかの分析も行う。

## 正常サイクル率の日別推移

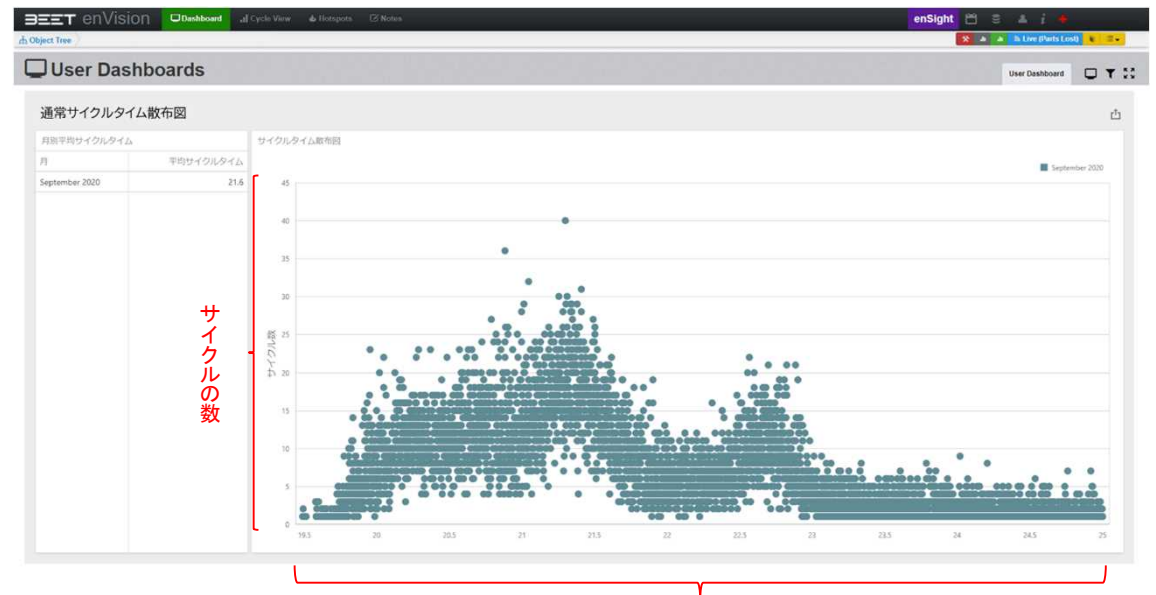

サイクルタイム

サイクルタイムの分布を分析する。 山となっている部分が設備のサイクルの中心となる。 山が基準サイクルの位置にあれば設備は順調に動いている。 山が右側にずれるほど設備はロスをしている。

生産数とJPS(時間当たり生産数)

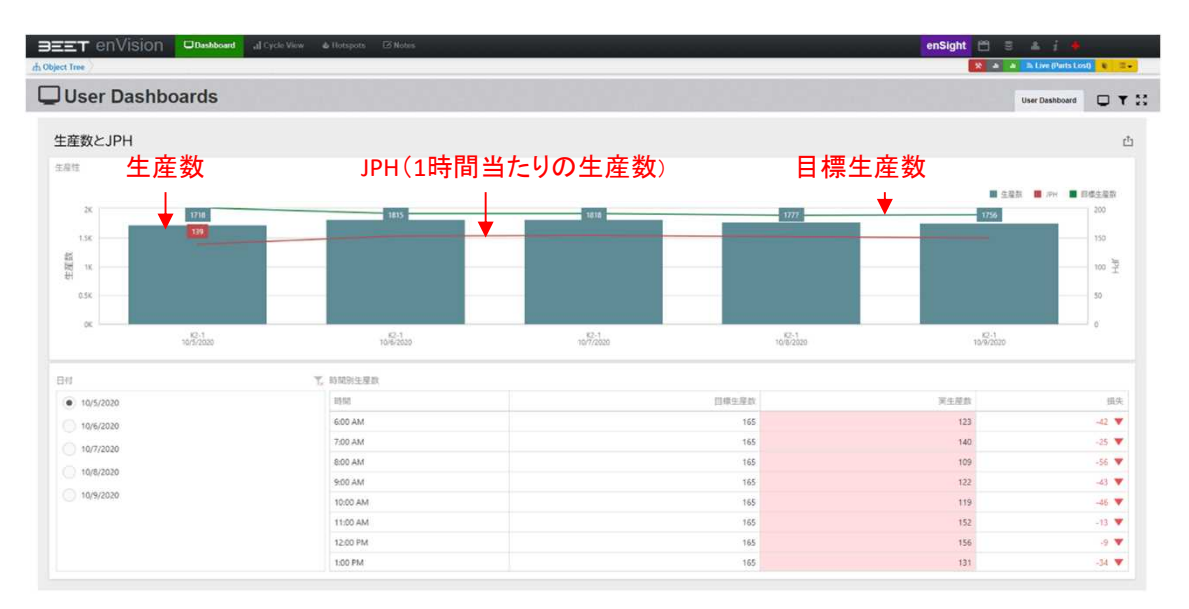

異常の発生回数と、リセットされるまでの時間をデータ化。 可動率の低下と異常の発生状況の関連性を分析する。 また、遅延がドカ停異常が多いのか、チョコ停異常の多発に よるのかの分析も行うことができる。

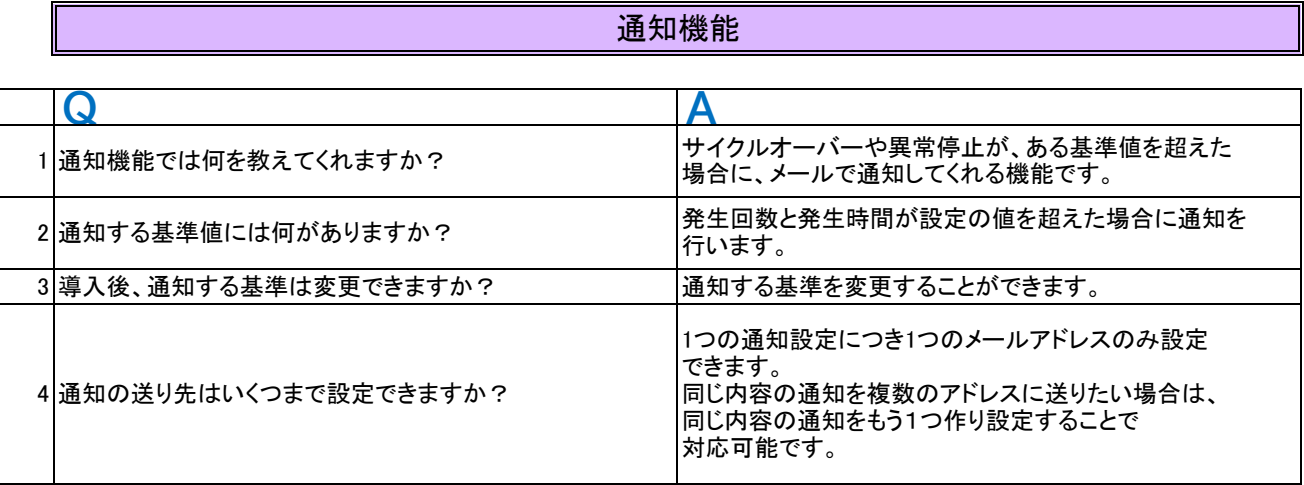

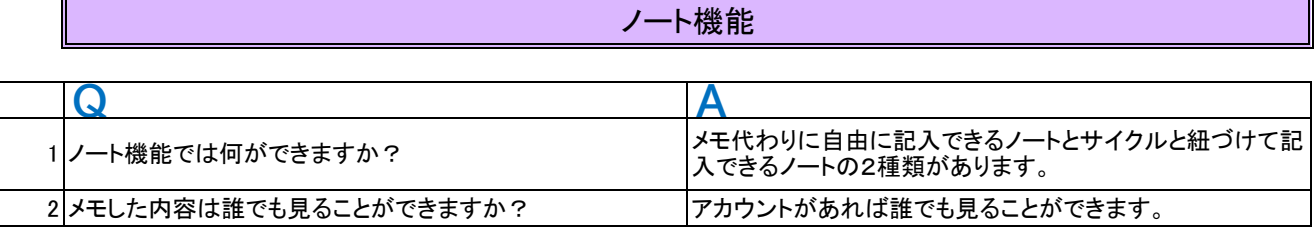

## アカウント機能

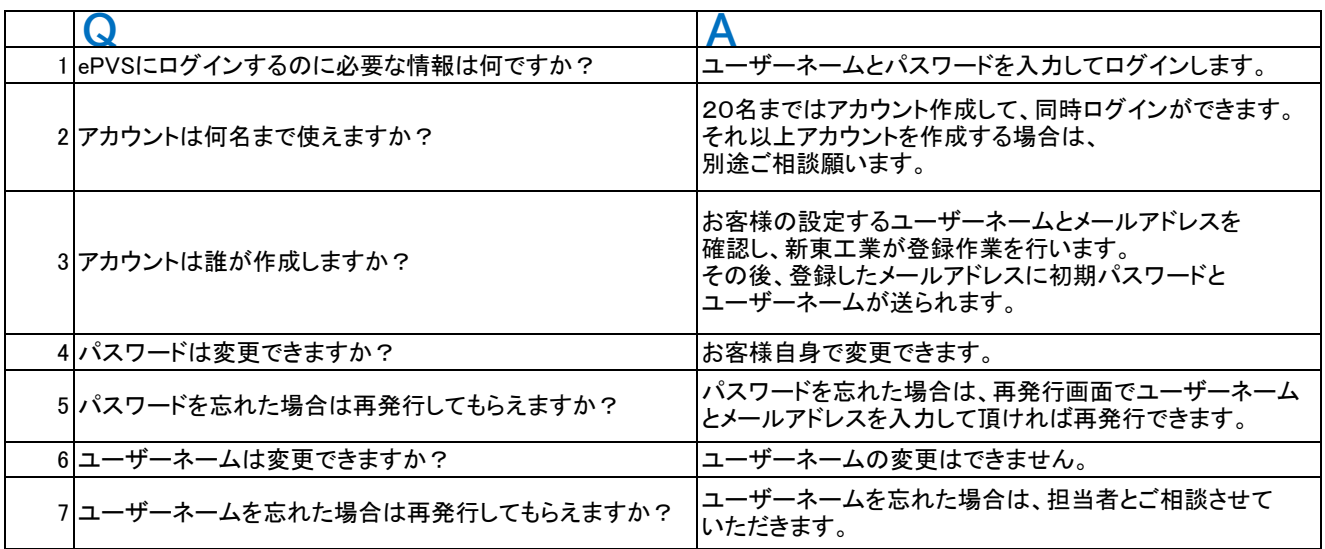

導入方法

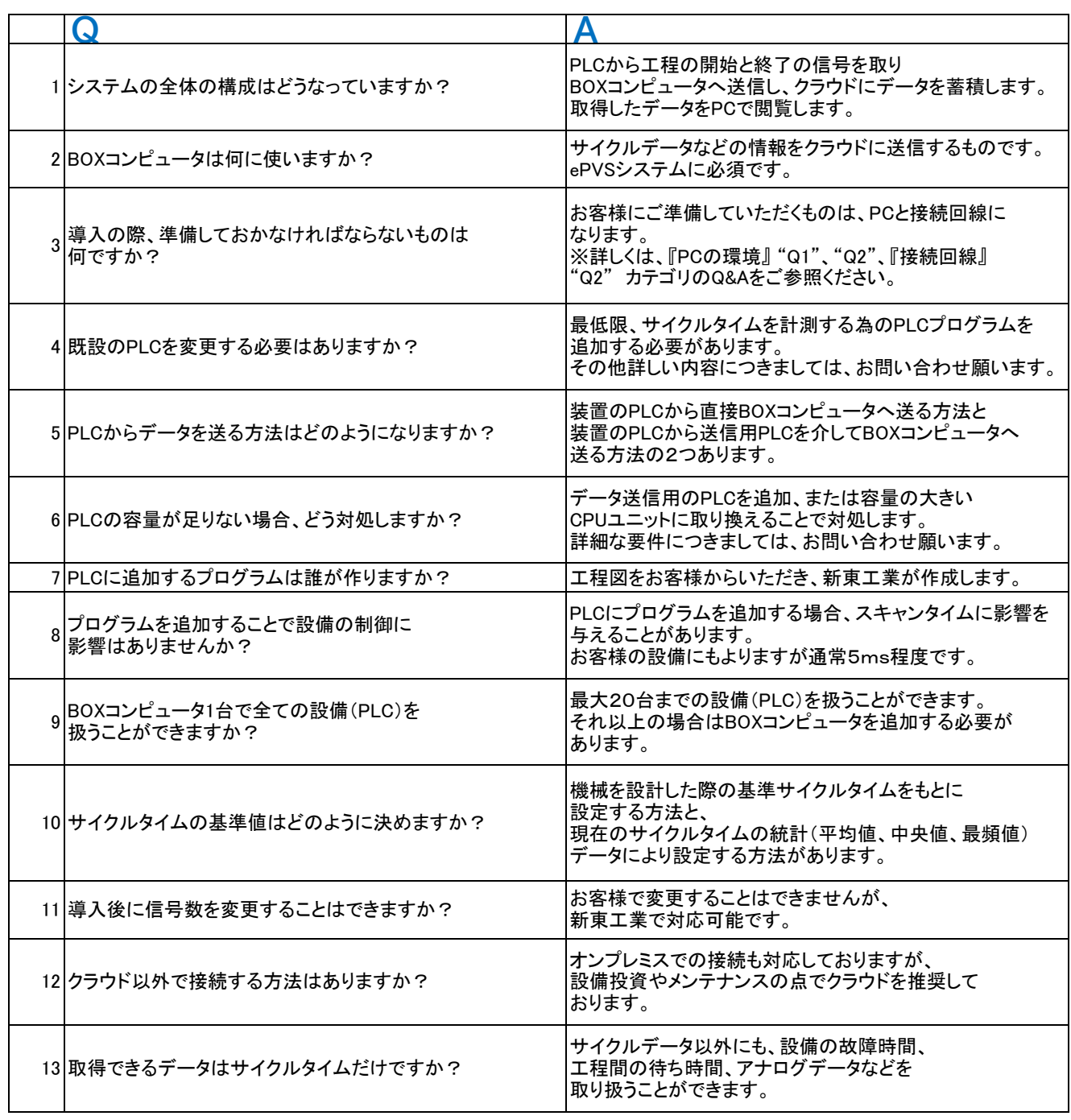

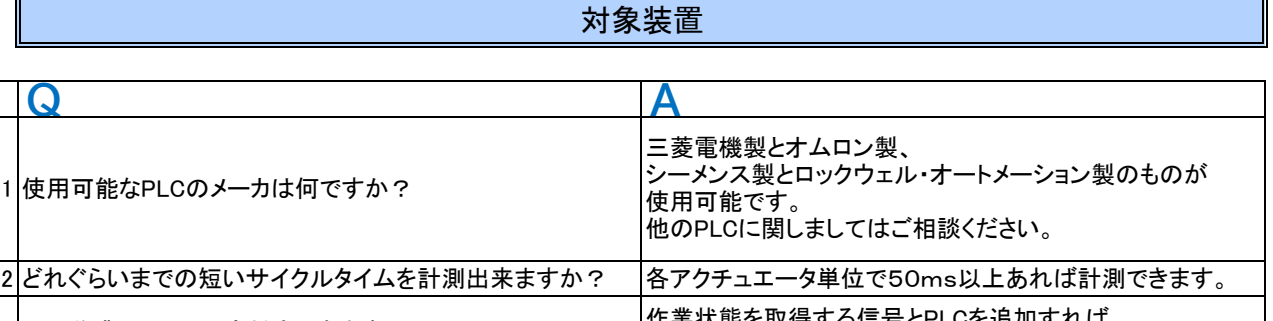

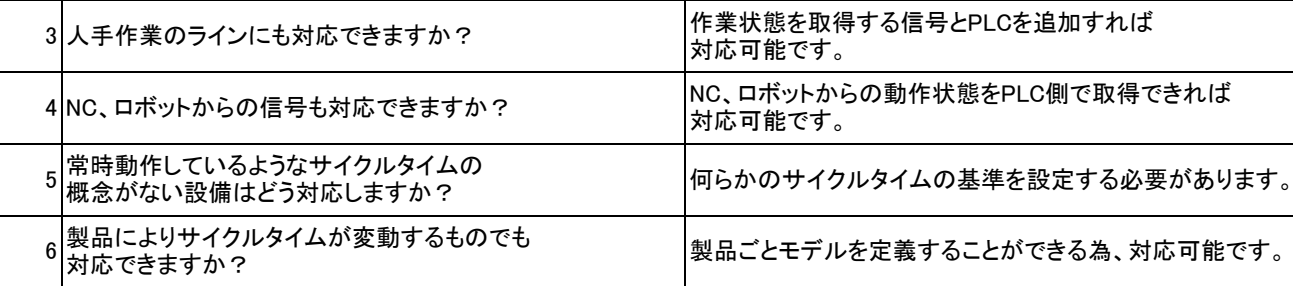

#### 接続回線

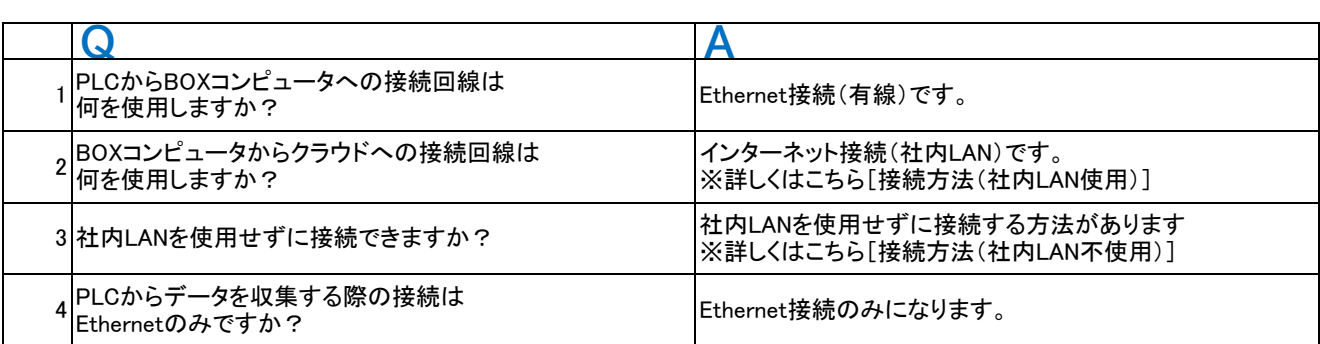

[接続方法(社内LAN)]

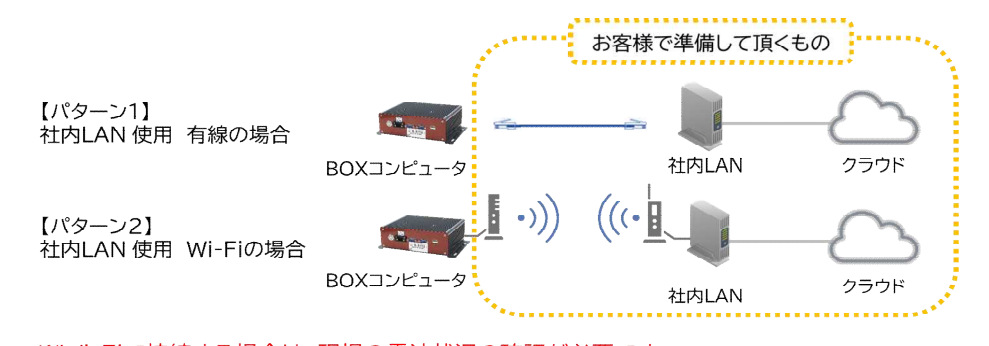

※Wi-Fiで接続する場合は、現場の電波状況の確認が必要です。 ※BOXコンピュータまでの配線はお客様でご準備願います。

#### [接続方法(社内LAN不使用)]

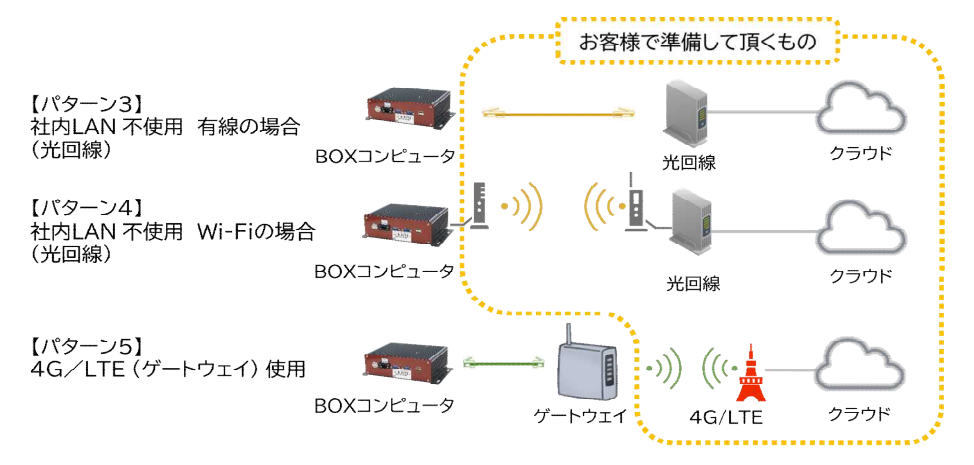

※Wi-Fiまたはゲートウェイで接続する場合は、現場の電波状況の確認が必要です。 ※BOXコンピュータまでの配線はお客様でご準備願います。

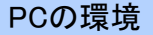

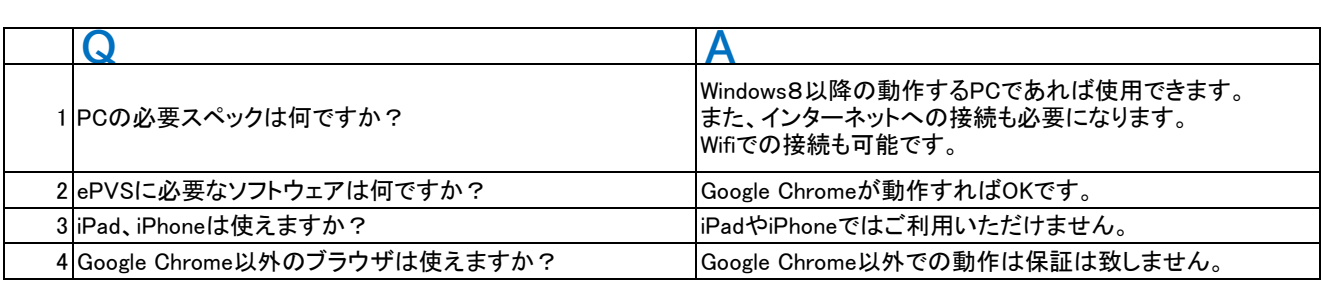

工事

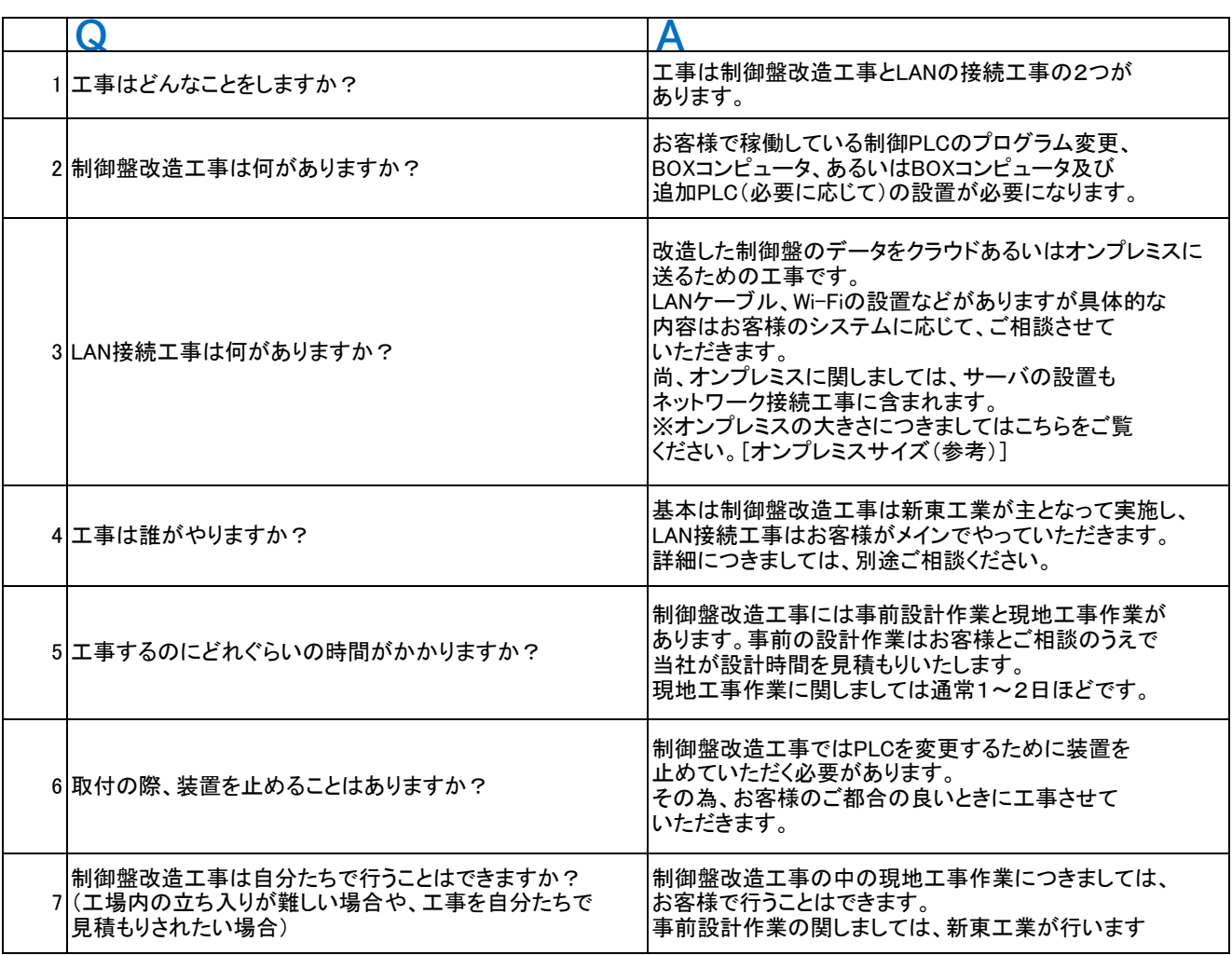

[オンプレミスサイズ(参考)]

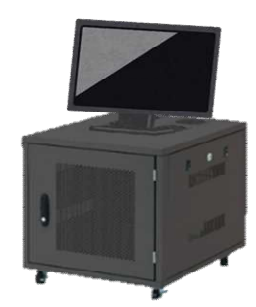

オンプレミス 横幅: 570 mm <sub>映福: 570</sub> mm<br>奥行: 700 mm<br>高さ: 580 mm 初期費

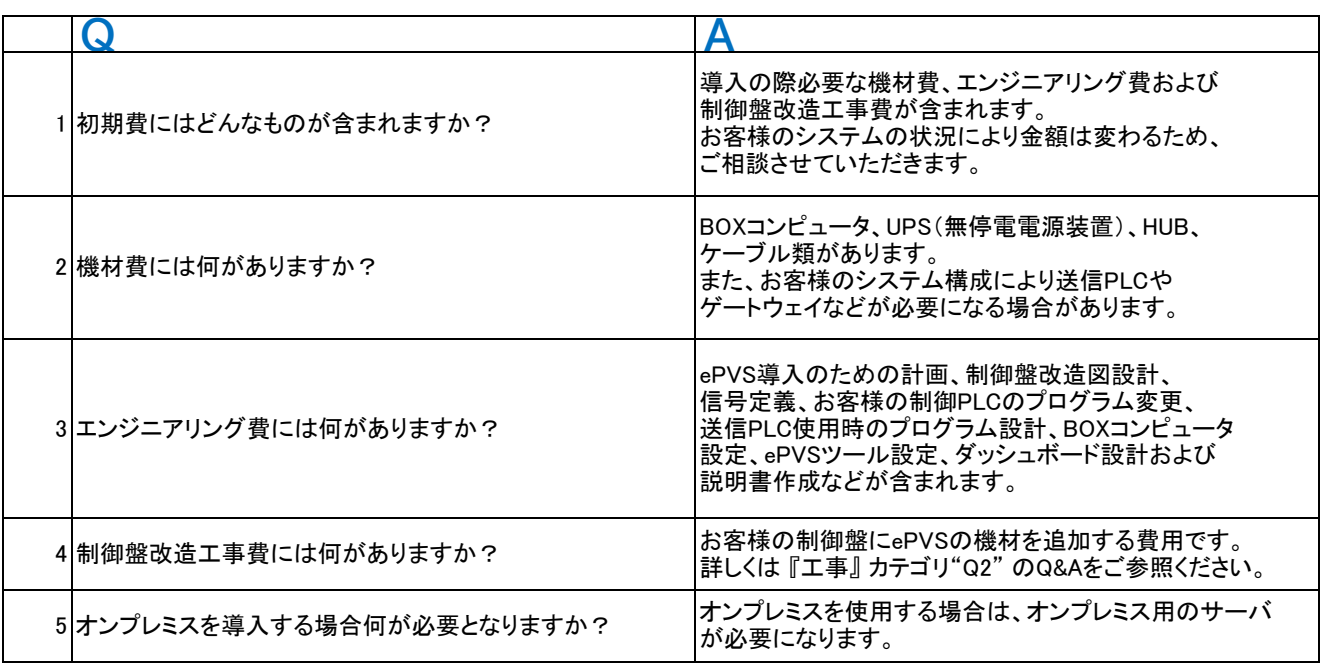

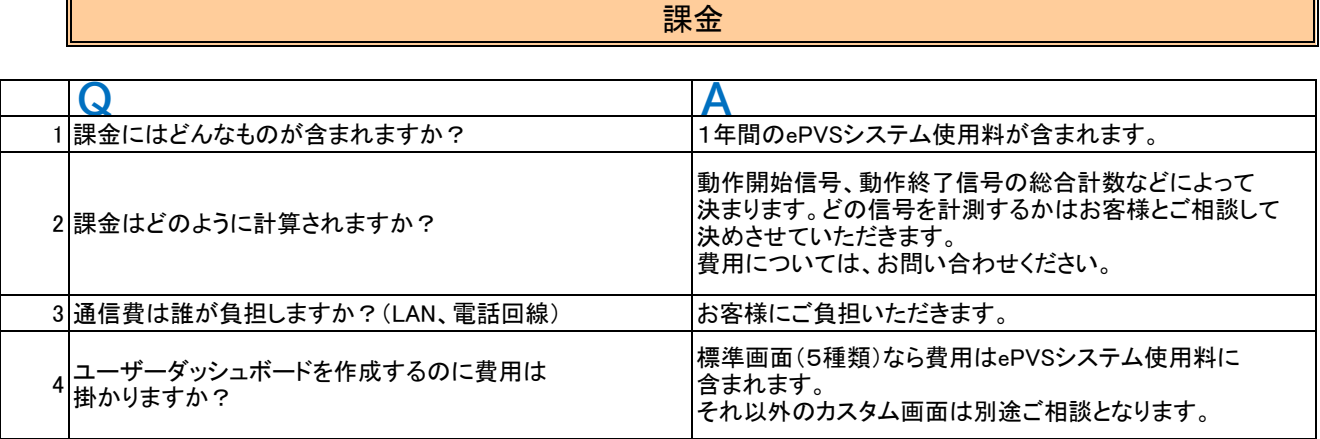

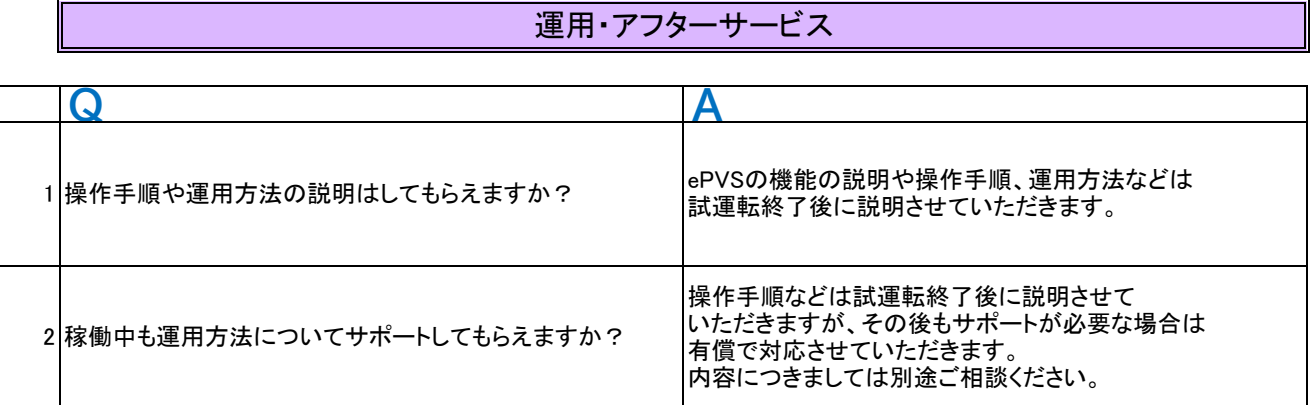